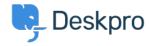

 $\underline{\text{Kennisbank}} > \underline{\text{Using Deskpro}} > \underline{\text{Admin}} > \underline{\text{Hide Option to Upload an Account Photo in Help Center}}$ 

## **Hide Option to Upload an Account Photo in Help Center**

Karsten Lloyd - 2023-08-24 - Reacties (0) - Admin

If you would like to hide the Upload Picture option from the Account page on the Help Center, follow the steps below.

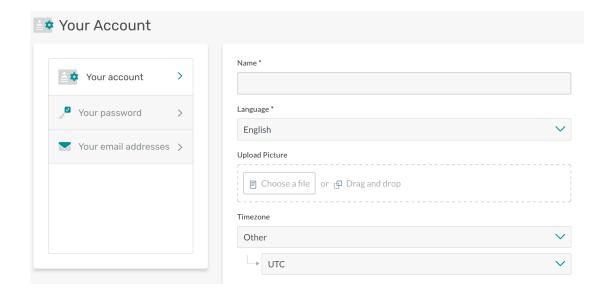

- 1. Go to Admin > Help Center > Help Center Design.
- 2. Click on the Open Template Editor button under the Template Editor header

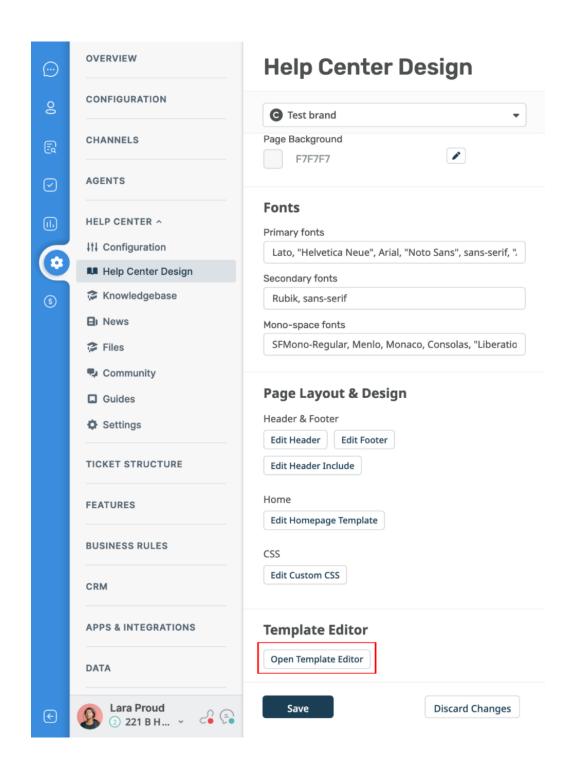

3. Open the **User/register.html** in the <u>Template Editor</u> by opening the **Template** dropdown, hovering over **Portal**, and then clicking on **User/profile.html**.

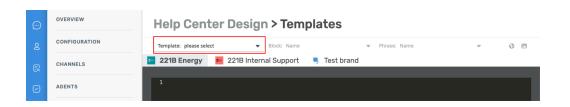

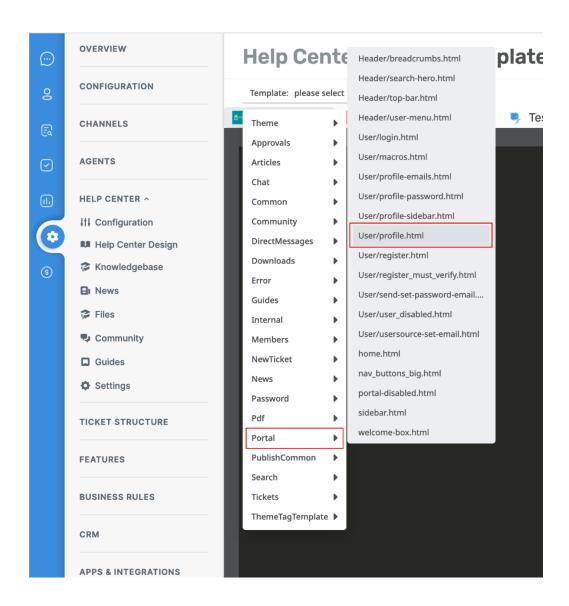

4. You will need to remove the section of HTML that loads the 'Upload Picture' button.

The section that needs to be removed is between lines 60 - 65, as you can see below.

5. Save the template change at the bottom of the template editor. This will now remove the **Upload Picture** option from the Account page.

If you ever need to add this option back, simply go to the template and revert the changes.